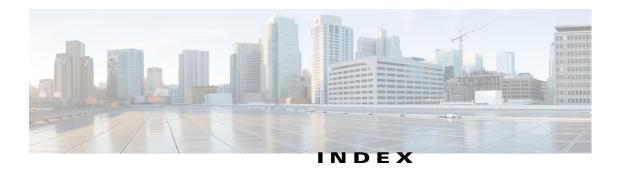

#### **Numerics**

802.1x window EAP-FAST configuration 5-11 EAP-PEAP configuration 5-11 EAP-TTLS configuration 5-11 enable 802.1x 5-10 EPA-TLS configuration 5-10 overview 5-10

# A

About link 1-5 Account Initialization window options 6-2 action triggered by event 4-18 ActiveX controls 1-4 Administration windows 6-1, 7-1 audio controls in Camera Video & Control window 3-3 settings 4-14

### В

backing up, configuration of IP camera 6-4
Basic Settings window

options 5-2
overview 5-1

bit rate, of video 4-13
Bonjour, enabling on camera 5-7
brightness 3-4

### С

camera settings picture adjustments white balance **3-5** Camera Settings window options 4-15 overview 4-14 Camera Video & Control window accessing 3-1 description 1-5 displaying 1-4 configuration windows 802.1x window 5-10 accessing 1-2 Administration windows 6-1 Basic Settings window 5-1 Camera Settings window 4-14 Device Processes window 6-7 Discovery Settings window 5-6 Event Notification window 4-18 Feature Setup windows 4-1 Firmware Settings window 6-6 Initialization window 6-1 IO Ports Settings window 4-17 IP Addressing window 5-3 IP Filter Settings window 5-12 Local Log window 7-4 Local Storage window 4-24 Log Setup Settings window 7-1 Log windows 7-1 Maintenance Settings window 6-4 Medianet window 5-7

Network Setup windows 5-1 Password Complexity window 6-8 QoS Settings window 5-13 SNMP Settings window 5-8 Streaming Settings window 4-1 Time Settings window 5-4 User Settings window 6-2 Video Overlay Settings window 4-16 connecting, to the IP camera after the first time 1-2 for the first time 1-2 for the first time 2-1 PC requirements for 1-3, 2-1 secure connection 1-3 contrast 3-4

#### D

date and time configuring manually 5-5 updating through NTP server 5-5 day filter 4-14 mode 4-14 daylight saving time, adjustment for 5-5 Device Processes window options 6-8 overview 6-7 DHCP, obtaining IP address through 2-1, 5-4 Differentiated Services (DiffServ) 5-14 Discovery Settings window options 5-7 overview 5-6 DNS server primary 5-4 secondary 5-4 dual streaming 4-1

# Е

```
e-mail notification
    configuring 4-21, 4-22
    From field 4-22
    recipients 4-22
event
    actions
        email notification
                           4-18
        FTP notification 4-19
        HTTP notification 4-18
        output port state change 4-18
        syslog server message 4-18
    overview 4-18
    trigger types 4-20
Event Notification window
    options 4-20
    overview 4-18
```

#### F

factory default configurations, resetting 6-5 factory default configurations, restoring 6-5 Feature Setup windows 4-1 Local Storage 4-24 firmware upgrading 6-6, 6-7 version in IP camera 6-7 Firmware Settings window options 6-7 overview 6-6 flickerless 3-5 focus/zoom accessing controls 3-8 controls 3-8 FTP notification configuring 4-23

### G

gateway, for IP camera 5-4

### Η

help, for IP camera windows 1-5 Home window accessing 1-2 description 1-4, 1-5 displaying 1-4 HTTP accessing camera through 1-3 allowing access through 2-2, 6-2 default port 6-2 port 6-2 HTTPS accessing camera through 1-3 allowing access through 6-2 default port 6-2 port 6-2

# I

Initialization window overview 6-1 input ports state change 4-18 IO Ports Settings window options 4-17 overview 4-17 IP address controlling access by 5-12 default for IP camera 1-3, 2-1 fixed 5-4 obtaining from DCHP server 2-1 obtaining through DHCP 5-4 static 5-4 IP Addressing window

options 5-3 overview 5-3 IP camera accessing through a web browser 1-2, 2-1 connecting to after the first time 1-2 connecting to for the first time 2-1 controlling access to 5-12 day mode 4-14 logging in to 1-4 logging out of 1-4 MAC address 6-7 name 5-2 night mode 4-14 overview 1-1 panning 3-2 rebooting 6-5 restarting 6-5 restoring factory default configurations 6-5 tilting 3-2 time zone 5-5 windows 1-2, 1-5 IP Filter Settings window options 5-12 overview 5-12

### L

live video viewing through home window 3-1 through third-party device or software 3-1 *See also* video Local 4-24 Local Log window options 7-4 overview 7-4 Local Storage window overview 4-24 log file

**Cisco Video Surveillance 7000 Series IP Camera Configuration Guide** 

sending to Syslog server 7-2 storage of 7-1 viewing 7-4 log in, to IP camera 1-4 log out, of IP camera 1-4 Log Setup Settings window options 7-2 overview 7-1

### Μ

MAC address, of IP camera 6-7 Maintenance Settings window options 6-5 overview 6-4 Medianet window Enable Flow Metadata 5-8 overview 5-7 microphone muting PC 3-3 PC 3-3 sensitivity 3-3 use 4-14 motion detection accessing controls 3-4, 3-6, 3-8 enabling 3-7 Motion detection controls 3-7, 3-9 multicast address 4-12 enabling 4-12 port 4-12, 4-13 muting PC microphone 3-3 PC speaker 3-3

#### Ν

name, of IP camera 5-2, 6-7

Network Setup windows 5-1 night filter 4-14 mode 4-14

#### 0

output ports power on state 4-18

### Ρ

panning 3-2 password complexity 6-8 configuring requirements for 6-8 for primary SMTP server 4-22 for secondary SMTP server 4-22 for user 6-3 hardening 6-8 requirements for 2-2, 6-3 Password Complexity window options 6-8 overview 6-8 picture adjustments white balance 3-5 port number 1-3 processes descriptions 6-8 stopping 6-7

# Q

QoS Settings window options **5-13** overview **5-13** quality of service **5-13** 

# R

rebooting, IP camera 6-5 Refresh link 1-4 resetting, factory default configurations 6-5 restarting, IP camera 6-5 restoring, factory default configurations 6-5

# S

saturation 3-4 secure connection 1-3 security controlling processes 6-7 password hardening 6-8 stopping processes 6-7 Setup window description 1-5 displaying 1-4 sharpness 3-4 SNMP, configuring **5-8** SNMP Settings window options 5-8 overview 5-8 SNMP v2c 5-8 SNMP v3 5-8 speaker volume 3-3 SSH allowing access through 6-2 alternative port 6-2 default port 6-2 Streaming Settings window options 4-12 overview 4-1 subnet mask, of IP camera 5-4 Syslog server 7-2

### Т

text overlay, on video 4-16 tilting 3-2 Time Settings window options 5-5 overview 5-4 time stamp, on video 4-16 time zone, of IP camera 5-5 trigger, for event 4-20

# U

user, password 6-3 user name, requirements for 6-3 User Settings window options 6-3 overview 6-2

#### V

video bit rate 4-13 primary stream 4-1 quality 4-13 secondary stream 4-1 text overlay 4-16 time stamp on 4-16 viewing live through Home window 3-1 through third-party device or software 3-1 See also live video video codec controls in Camera Video/Control window 3-1 display in Streaming Settings window 4-13 video image optimizing for lighting condition 4-14 Video Overlay Settings window options 4-16

Cisco Video Surveillance 7000 Series IP Camera Configuration Guide

overview 4-16 video resolution configuration guidelines 4-1 controls in Camera Video/Control window 3-2 View Video link 1-4

### W

white balance mode **3-5** 

# Ζ

zoom accessing controls **3-8** zoom controls **3-8**